# Table of Contents

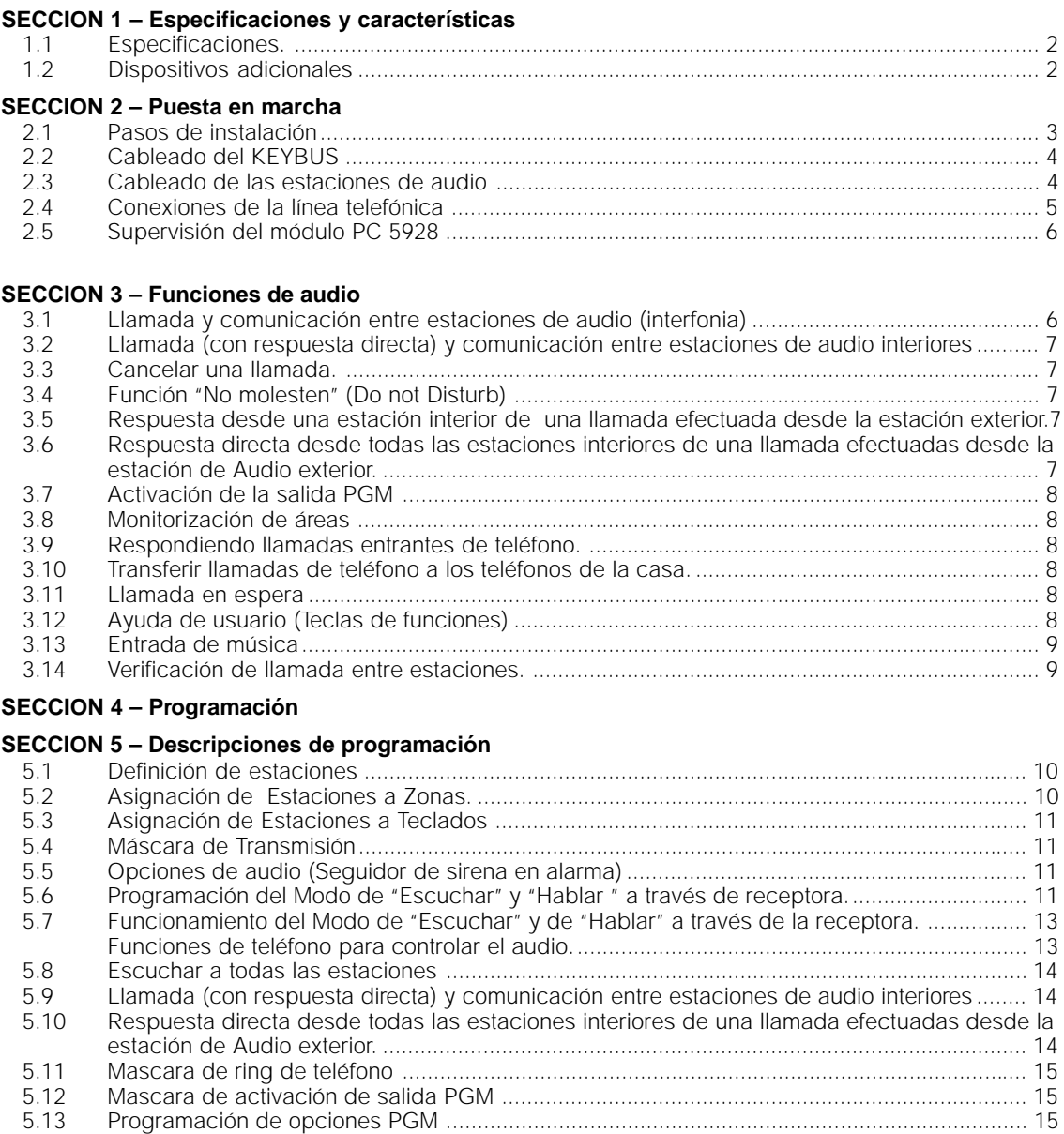

#### **Hoja de programacion**

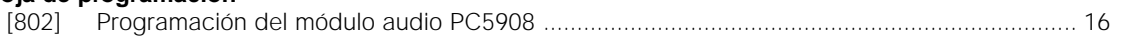

# Especificaciones y características

### **C**

### **1.1 Especificaciones. Especificaciones.**

**Para que el módulo PC5928 funcione adecuadamente, no se debe exceder la salida combinada de los terminales AUX de la central, módulos, etc. Se deben tener presentes los datos mostrados abajo para asegurarse de que el módulo PC5928 no es sobrecargado cuando se conecta las estaciones de audio.**

#### **Módulo Interface de Audio PC5928**

- Consumo de corriente en reposo 65 mA
- Consumo de corriente máximo 100 mA
- Corriente total suministrada por los terminales AUX de la central Power: 500 mA
- Posibilidad de conectar hasta 7 Estaciones de Audio (Interiores o Exteriores)
- Impedancia de entrada en los micrófonos de entrada: 25KW.
- Amplitud máxima de señal de entrada de música: 200mV pico a pico
- Función de llamada a través de las estaciones
- Función de monitorización de áreas (escucha)
- Respuesta a través de las estaciones de interior PC5921 de llamadas de teléfono
- Función como seguidor de la salida de alarma

#### **Estación de Audio PC5921 de interior**

- Consumo de corriente en reposo 20 mA
- Consumo de corriente máximo 50 mA
- Altavoz y micrófono incorporados

#### **Estación de Audio PC5921EXT de exterior**

- Consumo de corriente en reposo 20 mA
- Consumo de corriente máximo 50 mA
- Altavoz y micrófono incorporados

#### **Estación de Audio PC5921 EXT/R. de exterior**

- Consumo de corriente en reposo 20 mA
- Consumo de corriente máximo 50 mA
- Altavoz y micrófono incorporados
- Salida de relé para conexión al timbre de la puerta

#### **Estación de Audio PC5904 de interior**

- Consumo de corriente en reposo 30 mA
- Consumo de corriente máximo 175 mA
- Altavoz y micrófono incorporados
- Mayor alcance que la estación PC 5921

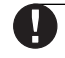

#### **Si el número de estaciones de intercomunicación aumenta, puede necesitarse una alimentación suplementaria.**

### **1.2 Dispositivos adicionales**

#### **PC 5921 Estación de audio para interior :**

La Estación de audio para interior es usada conjuntamente con el Módulo de audio interface PC5928. Cada estación tiene un micrófono y un altavoz separados.

Cada Estación debe de estar conectada al Módulo Interface utilizando 4 hilos de cable. Cada estación puede ser usada para iniciar o recibir llamadas, contestar a llamadas de teléfono, contestar al timbre de la puerta, escucha permanente de determinadas áreas (por ejemplo, habitaciones de bebés) y seguidor de alarma.

#### **PC 5921 EXT: Estación de audio para llamada dese el exterior :**

La Estación de audio para exterior PC5921EXT está alojada en un estuche gris resistente a la agresión. Cada estación tiene un micrófono y un altavoz separados.

Cada Estación debe de estar conectada al Módulo Interface utilizando 4 hilos de cable. Esta Estación puede utilizarse para hacer sonar el timbre en las Estaciones de audio para interior.

#### **PC 5921 EXT/R: Estación de audio para exterior con relé :**

La Estación de audio para exterior con relé PC5921EXT/R está alojada en un estuche gris resistente a la agresión. Cada estación tiene un micrófono y un altavoz separados.

Cada Estación debe de estar conectada al Módulo Interface utilizando 4 hilos de cable. La Estación puede utilizarse para hacer sonar el timbre en las Estaciones de audio para interior. Incluye un relé, de este modo el timbre de la puerta puede sonar al accionar el pulsador de la estación de audio.

#### **PC 5904 Estación de audio para interior :**

La Estación de audio para interior es usada conjuntamente con el Módulo de audio interface PC5928. Cada estación tiene un micrófono y un altavoz separados.

Cada Estación debe de estar conectada al Módulo Interface utilizando 4 hilos de cable. Este módulo no admite interfonia pero tiene más tiene un altavoz y un micrófono más potente, lo que le hace ideal para habitaciones de grandes dimensiones. 2.1Installation Steps

# Puesta en marcha

**C C** I

#### **2.1 Pasos de instalación**

Hay que seguir los siguientes pasos para la instalación del módulo de Audio PC 5928. Se sugiere que se lea esta sección atentamente para conseguir una total comprensión del orden de la instalación. Una vez que lo haya, hecho siga cuidadosamente cada paso.

#### **Paso 1: Montaje de el módulo interface de audio PC 5928.**

Monte el módulo cerca de la central, ya que también debe cablearse a la entrada de la línea telefónica. Antes de sujetarlo a la pared asegúrese de presionar los sujetadores de montaje del circuito en la caja metálica desde la parte posterior.

#### **Paso 2: Cablear el Keybus.**

Cablear los 4 hilos desde la central hasta el módulo de audio, según el diagrama suministrado en la sección 2.2 "Cableado del Keybus".

**Paso 3: Cableado de las estaciones de audio.** Cablear cada estación de audio de acuerdo al esquema suministrado en la sección 2.3 "Cableado de las estaciones de audio".

#### **Paso 4: Cableado de la línea telefónica.** Cablear la entrada telefónica de acuerdo al esquema suministrado en la sección 2.4 "Conexiones de la línea telefónica".

#### **Paso 5: Supervisión del módulo PC5928.**

El módulo PC 5928 funcionará después de darle alimentación, sin embargo se debe realizar una completa supervisión del módulo en la central PC 5010. Seguir los pasos suministrados en la sección 2.5 "Supervisión del módulo PC 5928".

#### **Paso 6: Programación del módulo de audio.**

La programación de el módulo interface de audio PC5928 puede ser hecha a través del teclado de la POWER. Ver "Programación del PC 5928" para programar cada una de las opciones.

#### **Consejos útiles de instalación :**

#### **ACOPLE POR REALIMENTACION :**

Si una Estación de interfono parece emitir un ruido de acople, comprobar las siguientes posibles causas.

- **Micrófono :** Quite la parte posterior. El micrófono y el soporte están situados en la esquina inferior izquierda. Asegúrese de que el micrófono está totalmente presionado dentro de la goma negra del soporte de tal forma que la cara de éste, esté lisa respecto a la goma.
- **Altavoz :** Asegúrese de que el fieltro está fijo alrededor del altavoz.
- **Control de ganancia :** Quite la parte posterior. El control de volumen de altavoz esta localizado directamente sobre el micrófono y la sensibilidad del micrófono esta localizada directamente debajo del altavoz. Girando los potenciometros en el sentido de las agujas del reloj reduciremos su ganancia, por lo tanto reduciremos el acople.
- **Distancia :** Asegúrese de que no hay dos estaciones localizadas una en frente de la otra. El acople puede ocurrir en una habitación dependiendo de muchos factores: tamaño de la habitación, suelo enmoquetado ó no y los diferentes objetos que pueden estar en la habitación. Intenta mover uno de los intercomunicadores para resolver el problema.
- **Ventilación :** En algunas ocasiones la estación puede tener acople por realimentación. La salida del altavoz esta alimentando la entrada de micrófono. Para eliminar esto, haz un agujero en la pared del mismo tamaño que el rectángulo abierto en la parte trasera de la estación para que el sonido escape.

#### **2.2 Cableado del KEYBUS**

El módulo interface de audio PC 5928 tiene 4 terminales marcados con las letras: red (rojo), black (negro), yellow (amarillo) y green (verde). Conecta los 4 hilos (Keybus) del módulo PC 5928 en las 4 bornes marcados con los mismos colores en el circuito de la central.

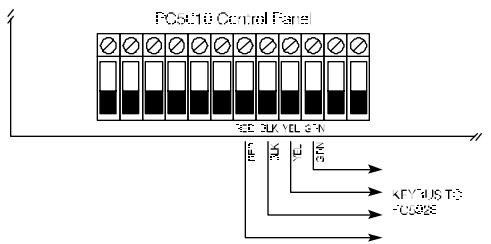

#### **2.3 Cableado de las estaciones de audio**

Hasta 7 estaciones de audio pueden ser conectados al modulo interface de audio. Cada estación debe ser conectada al módulo interface mediante un cable de 4 conductores. Conecta cada estación a la alimentación (red (rojo +), black (negro -)) y la entrada de audio adecuada en el PC 5928 (yellow (amarillo, altavoz), green (verde, micrófono)). La pantalla del cable se debe conectar al terminal COM en el PC5928 ó al terminal BLK de las estaciones de audio pero no ambas (hay que asegurarse de que la malla no cortocircuite con nada en la parte trasera de la tarjeta).

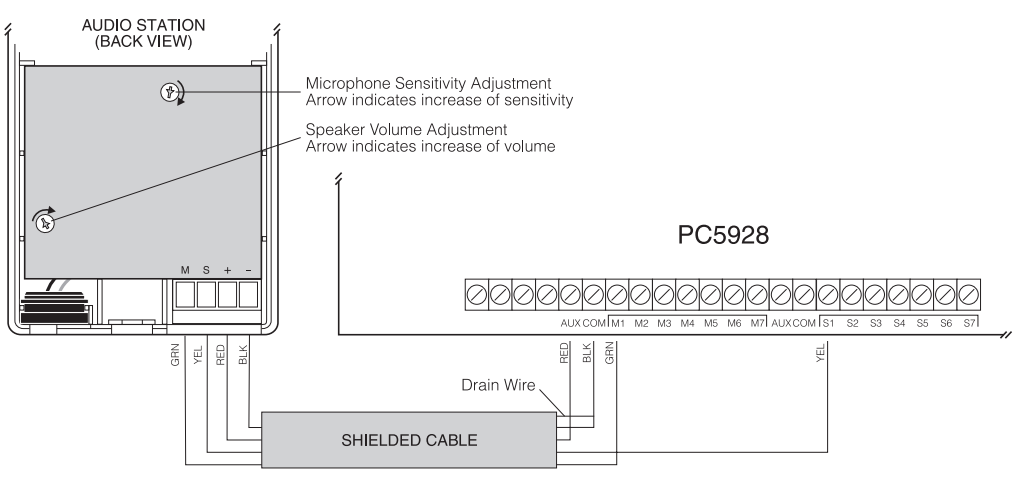

\* Connect drain wire to the COM terminal of PC5928<br>OR the black terminal of the station - NOT BOTH

Se requieren cables separados para la conexión del Keybus y la conexión de las estaciones de audio. Las estaciones de audio deben ser cableados con cable apantallado. Se recomienda mantener el cable de audio fuera de áreas de interferencias, luces fluorescentes, etc .

#### **2.4 Conexiones de la línea telefónica**

El PC 5908 tiene 4 terminales para la conexión de línea telefónica (TIP, RING, T-1 y R-1). El cableado debe ser como sigue:

- Entrada de línea telefónica a PC 5010 (TIP y RING)
- Del PC 5010 (T1 y R1) al PC 5928 TIP y RING.
- PC 5928 T1 y R1 a los teléfonos de la casa.

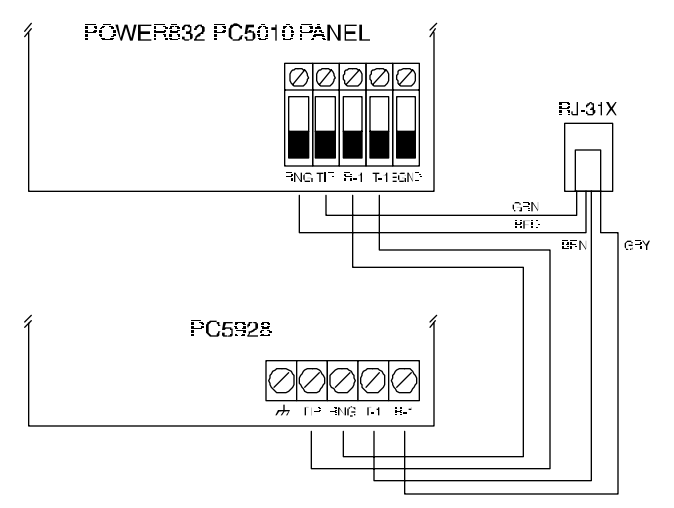

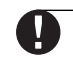

**Si hay también un ESCORT 5580 conectado al sistema, este debe ser conectado entre el PC 5010 y el PC 5928 ( línea de teléfonos).**

#### **2.5 Supervisión del módulo PC 5928**

El PC 5928 funcionará adecuadamente tan pronto como todo el cableado este completo y se aplique la alimentación. Para realizar la supervisión se deben seguir los siguientes pasos.

- Paso 1: En el teclado de la central, pulsar (\*) (8) (Código de instalador) para entrar en el modo de programación .
- Paso 2: Presionar (902) para habilitar la supervisión. La central automáticamente buscará todos los módulos existentes en el sistema. La búsqueda lleva aproximadamente 1 minuto.
- Paso 3: Para confirmar la supervisión, pulsar (903). Si tenemos un teclado de LED, el led de zona 21 encendido significa que existe un módulo PC 59XX supervisado. En un teclado LCD, aparecerá el texto del módulo PC 59XX supervisado correctamente.
- Paso 4: Si la supervisión no es correcta, comprueba todo el cableado al PC 5928.

## Funciones de audio **C C**

## **3.1 Llamada y comunicación entre estaciones de audio (interfonia)**

El módulo PC 5928 permite que se puedan realizar llamadas desde una estación y se establezcan comunicaciones entre dos estaciones.

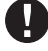

#### **Sólo se puede establecer una comunicación a la vez. Si ya existe una conversación establecida, no se puede realizar otra conversación hasta que no acabe la anterior.**

Para iniciar una conversación pulse la tecla "Page/answer" en una de las estaciones de audio. En la estación sonará un doble beep. Si no se escucha ningún beep es porque existe otra conversación ya. Si la llamada es válida, en todas las estaciones que no tengan la luz roja encendida "Do not Disturb" (No molesten) sonará un beep rápido. La persona que realiza la llamada puede ahora ser escuchada en todas las estaciones.

Para responder a la llamada, otro usuario debe presionar el botón "Page/answer" en otra estación. La estación emitirá dos beep y se establece una comunicación entre la estación de audio de la persona que responde y la estación de audio de la persona que inició la llamada. Ninguna otra estación estará en comunicación.

#### **El PC 5928 autodetecta la voz más fuerte y utiliza esto para controlar la dirección de la conversación.**

Para finalizar una conversación una persona debe presionar el botón de "Page/answer". Si no se escucha ninguna voz durante 30 segundos la conversación será finalizada automáticamente por el PC 5928.

#### **3.2 Llamada (con respuesta directa) y comunicación entre estaciones de audio interiores**

El sistema se puede configurar para que cuando se inicia una llamada desde una estación, todos los intercomunicadores puedan responder sin presionar la tecla "Page/answer" (excluidas las estaciones programados con la máscara de transmisión general). Si se pulsa la tecla "Page/answer" desde otra estación, se produce un inicio de conversación normal entre estaciones. Si no se responde desde otra estación en 30 sg, ó no se ha accionado el pulsador "Page/answer", la llamada finalizará.

#### **3.3 Cancelar una llamada.**

Si se inicia una llamada por accidente, se debe presionar otra vez el botón de "Page/ answer" para cancelarla.

#### **3.4 Función "No molesten" (Do not Disturb)**

Para evitar recibir llamadas de otras estaciones interiores, llamadas desde estaciones exteriores ó llamadas de teléfono, presionar el pulsador de "Do not Disturb" para que quede encendido el led rojo.

Para quitar este modo de funcionamiento de la estación, basta simplemente con presionar otra vez el botón de "Do not Disturb". El led rojo se apagará.

#### **3.5 Respuesta desde una estación interior de una llamada efectuada desde la estación exterior.**

Las Estaciones exteriores pueden ser programadas como Estación de Audio Exterior 1 o Estación de Audio Exterior 2. Las dos opciones están disponibles, y el sistema pitará de forma distinta para ambas. La Estación de Audio Exterior 1 originará un sonido "ding dong" mientras que la Estación de Audio Exterior 2 originará un sonido "dong".

Cuando el botón está presionado en una Estación programada como Estación de Audio Exterior 1 ó Estación de Audio Exterior 2, en todas las Estaciones que no estén en modo No Molestar, sonará el pitido.

Para responder a las llamadas efectuadas desde la estación de audio exterior el usuario puede presionar el pulsador "Page/answer" en alguna estación. Una vez hecho esto, los intercomunicadores operaran de la misma forma que una comunicación normal entre estaciones.

Si ya hay establecida una comunicación entre estaciones cuando se produce una llamada desde una estación exterior, las personas escucharan el tono. Para responder la llamada se debe finalizar la llamada actual pulsando la tecla "Page/answer" y inmediatamente esa estación entrará en comunicación con la estación exterior.

La comunicación finalizara presionando el pulsador "Page/answer" en la estación interior.

#### **3.6 Respuesta directa desde todas las estaciones interiores de una llamada efectuadas desde la estación de Audio exterior.**

El sistema se puede configurar para que cuando se inicia una llamada desde una estación exterior, todos los intercomunicadores puedan responder sin presionar la tecla "Page/ answer" (excluidos los puertos programados con la máscara de transmisión general). Si se pulsa la tecla "Page/answer" desde otra estación, se produce un inicio de conversación normal entre estaciones. Si no se responde desde otra estación en 30 sg, ó no se ha accionado el pulsador "Page/answer", la llamada finalizará.

La comunicación finalizara presionando el pulsador "Page/answer" en la estación interior.

### **3.7 Activación de la salida PGM**

Se puede habilitar algunas estaciones interiores para activar una salida PGM mientras está en comunicación con una estación exterior. Después de responder a una llamada exterior desde una estación interior, se puede presionar y mantener la tecla "Page/answer" durante 2 segundos para activar una salida PGM. Un beep de reconocimiento será escuchado. La PC5010 v1.00 activara la PGM programada como reset del sensor ó la PC5010 v2.00 activará una PGM programada como salida de comando.

La comunicación finalizara presionando el pulsador "Page/answer" en la estación interior.

#### **3.8 Monitorización de áreas**

La forma de monitorización permite escuchar a un área determinada a través de todas las estaciones. Para poner la estación de audio en esta característica se debe presionar y mantener el botón de Do not Disturb durante 2 segundos en la estación deseada. La estación encenderá el led rojo de forma intermitente para indicar que se encuentra en el modo de monitorización.

El PC 5928 transmitirá todos los sonidos escuchados de la estación monitorizada a todas las demás estaciones, excepto la que tenga habilitada la característica "No molesten". Se pueden seguir realizando comunicaciones aunque esta característica esté habilitada, simplemente durante el tiempo que dura la conversación, el sistema de monitorización se anula. Para volver a la forma de no monitorización se debe presionar el botón de Do not Disturb y el led rojo se apagará.

#### **3.9 Respondiendo llamadas entrantes de teléfono.**

Cuando una llamada de teléfono es detectada en el PC 5928 sonará un tono de ring en todas las estaciones (a menos que este habilitada la opción [60] Mascara de ring de teléfono). Para responder la llamada el usuario debe presionar el botón "Page/answer" durante 1 segundo. Una vez que la llamada es contestada, el canal de audio operará igual que si fuera una comunicación entre dos estaciones de audio.

La llamada terminará si el usuario presiona y mantiene el botón de "Page/answer" durante 1 segundo. La llamada terminará también después de 30 segundos de silencio.

Si una llamada entre estaciones está en progreso cuando se detecta una llamada de teléfono, las dos personas que están en comunicación escucharan el ring a través de sus estaciones de audio. Para responder la llamada una persona debe presionar y mantener el botón "Page/answer" durante 1 segundo. La comunicación entre las dos estaciones finalizará y el usuario cogerá la llamada de teléfonos entrante.

#### **3.10 Transferir llamadas de teléfono a los teléfonos de la casa.**

Una vez que el usuario ha contestado una llamada a través de la estación de audio, la llamada puede ser transferida a un teléfono interior, simplemente descolgando el teléfono y presionando la tecla # durante 1 segundo. La llamada se pasará al teléfono y desconectará al PC 5921 de la conversación.

#### **3.11 Llamada en espera**

Para contestar una segunda llamada exterior mientras la primera está todavía en línea, simplemente presione el botón "Page/answer". Para volver a la primera llamada presione de nuevo el botón "Page/answer".

#### **3.12 Ayuda de usuario (Teclas de funciones)**

Las teclas de funciones en la Power pueden ser utilizadas para emitir mensajes del módulo Escort 5580 a través de la estación PC5921.

Si el Escort 5580 esta en línea de manera local a través de un teléfono de casa, aunque se pulse la tecla de función no iniciara la ayuda de usuario desde teclado.

#### **Si hay una llamada en progreso, la ayuda de usuario no hará caso de la llamada.**

Para programar las teclas de función, ver Sección de programación [000] Asignación de teclados en la central Power. Las opciones que se pueden programar son las siguientes: Opción de tecla de funcion#15: Ayuda de usuario general

Esta opción solo puede ser programada si se utiliza un Escort5580.

Cuando se presiona la tecla de función, las estaciones interiores iniciaran una llamada de ayuda. El usuario debe presionar el pulsador "Page/answer" en algunas de las estaciones para empezar la sesión de ayuda con el Escort.

Opción de tecla de función #18: Ayuda de usuario identificada

Esta opción solo puede ser programada si se utiliza un Escort5580.

Cuando se presiona la tecla de función, las estaciones interiores iniciaran una llamada de ayuda desde la estación programada como más cercana al teclado. Para que esta función trabaje adecuadamente, se debe programar el PC5928 sección [802], subsección [14] "Asignación de estaciones a teclados".

#### **Esta función no puede ser programada para los teclados de Led con la versión 1.0.**

#### **3.13 Entrada de música**

La entrada de música permite al usuario la emisión de una entrada de audio a las demás estaciones. Esta forma puede ser habilitada ó deshabilitada utilizando algún teclado del sistema.

La forma de entrada de música debe ser cableada a un único puerto, utilizando una señal de audio que no exceda de 200 mV pico a pico. Se debe conectar la fuente de audio a la entrada de micrófono (Un extremo de la fuente a la entrada de micrófono y el otro a tierra). El puerto debe ser programado como entrada de música (sección 01). Para activar la entrada de música, teclea (\*)(6)(Código Master)(7). Para desactivar la entrada de música, sigue el mismo procedimiento que para activarla.

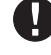

**La entrada de música no funcionara hasta 30 sg después de ser programada en la sección de definir estaciones.**

#### **3.14 Verificación de llamada entre estaciones.**

Cuando se activa una intercomunicación entre dos estaciones, la luz de "Do not Disturb" se encenderá en cada estación cuando el micrófono este activo. Este proporciona una indicación visual a las personas que están interviniendo en la conversación.

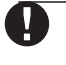

#### **La verificación de voz no funcionará hasta que este funcionando la intercomunicación.**

Seguir el mismo método de programación que con la central POWER 832. Para realizar la programación se deben seguir los siguientes pasos:

**Paso 1:** Entra (\*) (8) (Código de instalador) para entrar en el modo de programación.

**Paso 2:** Entra (802) para entrar en el modo de programación del PC 5928.

**Paso 3:** Entra los dos dígitos de la sección que quieres programar.

La siguiente sección explica todas las características programables incluyendo cómo funciona cada característica, opciones relacionadas con cada característica y un sumario de las situaciones requeridas para la programación.

## escripciones de programación **S E C C I O N 5**

Programación **S E C C I O N 4**

La siguiente sección explica todas las características programables incluyendo cómo funciona cada característica, opciones relacionadas con cada característica y un sumario de las situaciones requeridas para la programación.

#### **5.1 Definición de estaciones**

Las estaciones (station) son las unidades de audio que se van colocando a lo largo de la instalación. Se pueden definir hasta 7 estaciones (de 1 a 7). Cada Estación debe ser definida con una opción para funcionar adecuadamente. Las opciones son las siguientes :

- Opción [00]- Estación no utilizada
- Opción [01]- Estación de Audio Exterior 1
- Opción [02]- Estación de Audio Exterior 2
- Opción [03]- Estación de Audio Interior
- Opción [05]- Entrada de música

De las 7 estaciones disponibles del módulo de audio, las Estaciones que no se utilizan deben de ser definidas como [00]. Sólo las estaciones exteriores deben de ser definidas como Estación de Audio Exterior 1 ó Estación de Audio Exterior 2. Todas las demás Estaciones deben de ser definidas como [03].

aaaaaaaaaaa aaaaaaaaaaaaa

Definición de Estaciones…………..Sección [01]

aaaaaaaaaaa aaaaaaaaaaaaa

#### **5.2 Asignación de Estaciones a Zonas.**

Cuando se utilizan las funciones "Escuchar" y "Hablar " a través de receptora, el panel automáticamente se dirige a la Estación asociada a cada zona. Para esta operación especial debe programar en la opción Asignar Estaciones a Zonas, qué zona está más cercana a cada Estación. Cuando está en comunicación la central con la receptora, el operador de la receptora escuchará los sonidos de la Estación asociada a la zona en alarma.

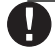

**La Asignación de Estaciones a Zonas debe ser programada incluso si las alarmas de zona no son usadas. Tampers, Conexiones y Desconexiones y todos los demás eventos no funcionarán si no hay estaciones asignadas en esta opción.**

En estas secciones se asigna a cada zona (posibilidad de tener hasta 32 zonas en el sistema) una estación de audio.

aaaaaaa aaaaaaaaaaaaaaaaaaaaaaaaa

Asignar Estaciones a Zonas…………..Secciones de [10] a [13]

aaaaaaa aaaaaaaaaaaaaaaaaaaaaaaaa

#### **5.3 Asignación de Estaciones a Teclados**

Esta sección se utiliza para programar qué teclado está más cerca de cada Estación. Se usa con la Ayuda de usuario descrita en la sección 3.12

aaaaaaaaaaaaaaaaaaaaaaaa

aaaaaaaaaaaaaaaaaaaaaaaa Asignar Estaciones a teclados…..Sección [01]

## **5.4 Máscara de Transmisión**

Puede haber situaciones en las que una Estación sólo será usada para iniciar llamadas, pero no se desea recibir ninguna señal. Si la opción Máscara de Transmisión está deshabilitada no anunciará ningún tono entrante. El led de DO NOT DISTURB (No Molestar) permanecerá encendido todo el tiempo.

Si los tonos entrantes están habilitados, la estación puede seguir siendo usada para contestar llamadas de otras estaciones interiores, timbres de puerta de estaciones exteriores y llamadas de teléfono.

aaaaaaa aaaaaaaaaaaaaaaaa

Máscara de Transmisión…………..Sección [20]

aaaaaaa aaaaaaaaaaaaaaaaa

#### **5.5 Opciones de audio (Seguidor de sirena en alarma)**

Las Estaciones pueden ser usadas para que repitan la condición de alarma al mismo tiempo que la salida de sirena de la central POWER 832 PC5010. Si la opción de Seguidor de Alarma Local está habilitada todas las estaciones sonarán usando los tipos de tono de Robo y Fuego. Si deshabilita la Estación no anunciará alarmas. Todas las alarmas de Robo sonarán con una salida de alarma regular. Todas las alarmas de Fuego sonarán con una salida de alarma con pulsos.

aaaaaaaaaaaaaaaaaaaaaaaaaaaaaaa

Estaciones siguen alarma…………..Sección [30], Opción [1]

aaaaaaaaaaaaaaaaaaaaaaaaaaaaaaa

#### **5.6 Programación del Modo de "Escuchar" y "Hablar " a través de receptora.**

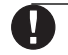

**La opción "Memoria de eventos sigue corte de contador" debe ser habilitada en la PC5010 si se utiliza el "Modo de Escuchar" y "Modo de Hablar".**

El Módulo Audio Interfono PC5928 tiene incorporadas las opciones de escuchar y de hablar que pueden ser activadas por alarmas de zona, alarmas Auxiliares y de Pánico activadas por teclado, conexiones y desconexiones, alarmas por coacción o atraco, alarmas de Tamper o condiciones de apertura después de alarma.

#### **En todos los casos el panel POWER 832 debe de ser programado para enviar el evento, ya que si un código de reporte para una zona no ha sido programado no se iniciará el Modo de "Escuchar" o "Hablar".**

Una zona en alarma activará esta función si la zona está asignada a una estación (Asignación de Zona) y la zona está habilitada para escuchar y hablar (Opciones de Control de Audio). Esto es programable por zonas. Si la zona no está habilitada en las Opciones de Control de Audio, no iniciará el modo de "Escuchar" y "Hablar". Si la zona no está asignada a una estación, el PC5928 conectará a todas las estaciones.

**Todas las zonas programadas como silenciosas solo establecerán una conexión de "escucha". El operario de la receptora podrá escuchar lo que ocurre en la instalación, pero en ningún momento sus palabras serán escuchadas en la instalación. Es decir, no se podrá activar el Modo de "Hablar".**

La tecla de alarma de Pánico activará la característica de "Escuchar", siempre y cuando la opción de Tecla de Pánico este habilitada.

La tecla de alarma de Auxiliar activará la característica siempre y cuando la opción de Tecla de Alarma auxiliar este habilitada.

El modo de "Escuchar" será iniciado si un código de coacción es introducido en el teclado (Asignación de teclados) y la **Alarma por Coacción** está habilitada.

El modo de "Escuchar" y el modo de "Hablar" será iniciado cuando el panel transmita señales de conexión y desconexión y si la opción Conexión y Desconexión está habilitada. El modo de "Escuchar" y el modo de "Hablar" será iniciado cuando ocurra una condición de Tamper de zona, si la opción Tamper Habilitado está habilitada.

El modo de "Escuchar" y el modo de "Hablar" será iniciado cuando ocurra una condición de fallo de supervisión del expansor de zona, si la opción Alarma de Fallo de Expansor de Zona está habilitada

El modo de "Escuchar" y el modo de "Hablar" será iniciado cuando la central se desconecte después de una condición de alarma (Apertura Después de Alarma) si la opción Apertura Después de Alarma está habilitada.

Si la opción Escuchar a Todas las Estaciones está habilitada la PC5928 escuchará a todas las Estaciones en lugar de sólo a la que esté más cercana a la zona o teclado.

El modo de "Escuchar" y de "Hablar" terminará después de que el tiempo de Duración de Audio programado termine. El operador de la receptora puede aumentar el tiempo de duración en línea mediante la presión de cualquier tecla de comando o introduciendo el comando de extensión de tiempo (ver sección 5.7 Modo de "Escuchar" y de "Hablar").

#### **El Modo de "Hablar" y "Escuchar" no se puede iniciar para alarma de detectores de dos hilos ó para alarma de la tecla de Fuego.**

aaaaaaaaaaaaa aaaaaaaaaaaaaaaaaaaaaaaaaaaaaaa

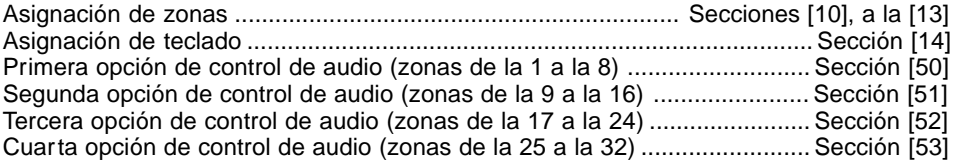

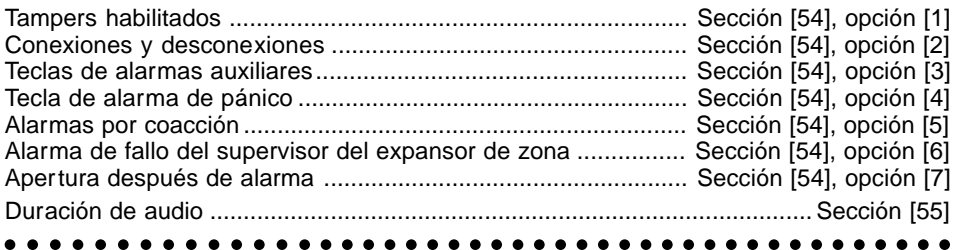

#### **5.7 Funcionamiento del Modo de "Escuchar" y de "Hablar" a través de la receptora.**

Cuando el panel transmite un código de reporte a la receptora y el Modo de "escuchar" y "hablar" está iniciado, la central pasará la línea de teléfono al PC5928. El PC5928 pondrá en marcha la estación más cercana a la alarma o si la opción "Escuchar a todas las estaciones" está habilitada, todas las estaciones se pondrán en marcha.

#### aaaaaaaaaaaaaaaaaaaaaaaaaaaaaa

Escuchar todas las estaciones…..Sección [30], Opción [2]

#### aaaaaaaaaaaaaaaaaaaaaaaaaaaaaa

Una vez que la receptora ha establecido la conexión de audio con una estación, hay varios comandos disponibles para el control de audio. Los comandos son las teclas de [0] al [9], [#] y [\*]. Los comandos adicionales pueden ser programados como Teclas de Función, las cuales tienen dos teclas de entrada.

Con un teléfono conectado en la receptora (siempre que esta tenga salida de audio) se escuchara la estación ó estaciones de audio correspondientes, cuando se produzca una alarma. Una vez están en línea la estación y el operador de la receptora, este podrá escuchar, hablar, seleccionar estaciones, etc con la pulsación de las teclas de su teléfono. Debido a esto, la PC5928 ofrece una programación flexible para varios comandos y así el operador de la receptora puede usar las mismas teclas para todos los equipos. La programación de estas teclas se realiza en las secciones de "Teclas de Teléfono para Controlar el Audio".

#### **Con este sistema quien controla el audio es el operador de la receptora. Este sistema es half-duplex y por tanto el operador decide a través de las teclas de su teléfono si el sistema esta en Modo "Escucha" ó en modo "Habla".**

#### **Funciones de teléfono para controlar el audio.**

En esta sección se asigna una determinada función a las teclas numéricas que tienes en tu teléfono. La lista de funciones que puedes programar son:

Las siguientes opciones están disponibles :

- 
- [01] Hablar a todos los altavoces [10] Para uso futuro
- 
- [03] Subir volumen escucha [12] Para uso futuro
- 
- 
- 
- [00] Tecla No Usada [09] Terminar llamada
	-
- [02] No se utiliza [11] Cancelar la primera tecla presionada
	-
- [04] Uso futuro [13] Seleccionar zonas (sólo de la 0 a la 3)
- [05] Uso futuro [14]Aumentar la selección de micrófonos (entrada)
- [06] Bajar volumen escucha [15] Bajar la selección de micrófonos (entrada)

[07] Aumentar el tiempo [16] Para uso futuro<br>[08] Para uso futuro [17] Teclas de modo

[17] Teclas de modo.

En la sección [41] se asigna una determinada función a las teclas numéricas que tienes en tu teléfono. En este caso habrá que pulsar una combinación de dos teclas para obtener la función. Las dos teclas serán la función llave (por defecto la tecla \* o´#) y una tecla numérica. Tiene la misma finalidad que la sección 40.

#### **La receptora debe dar la información sobre el modo de programar las teclas de control del audio.**

aaaaaaaaaaaaaaaaaaaaaaaaaaaaaaaaa

Teclas de teléfono para controlar el Audio…………..Sección [40] Teclas de teléfono para controlar el Audio.................Sección [41]

aaaaaaa aaaaaaaaaaaaaaaaaaaaaaaaaa

#### **5.8 Escuchar a todas las estaciones**

El PC5928 puede ser programado para que actúe de una de las dos siguientes maneras cuando se active: que se active la escucha solo de las estaciones de audio asociadas a zonas en alarma ó que se active la escucha de todas las estaciones. Esto es solo el inicio, ya que todas las estaciones son accesibles a ser seleccionadas a través de las teclas de teléfono.

aaaaaaaaaaaaa aaaaaaaaaaaaaaaaaaaa Escuchar a todas las estaciones...............Sección [30] Opción [2]

aaaaaaaaaaaaa aaaaaaaaaaaaaaaaaaaa

#### **5.9 Llamada (con respuesta directa) y comunicación entre estaciones de audio interiores**

Habilitando esta característica, cuando se inicia una llamada desde una estación, todos los intercomunicadores puedan responder sin presionar la tecla "Page/answer". Si se pulsa la tecla "Page/answer" desde otra estación, se produce un inicio de conversación normal entre estaciones. Si no se responde desde otra estación en 30 sg, ó no se ha accionado el pulsador "Page/answer", la llamada finalizará.

aaaaaa aaaaaaaaaaaaaaaaaaaaaaaaaaaa

Respuesta directa en llamada interior.........Sección [30] Opción [3]

aaaaaa aaaaaaaaaaaaaaaaaaaaaaaaaaaa

#### **5.10 Respuesta directa desde todas las estaciones interiores de una llamada efectuadas desde la estación de Audio exterior.**

El sistema se puede configurar para que cuando se inicia una llamada desde una estación exterior, todos los intercomunicadores puedan responder sin presionar la tecla "Page/ answer" (excluidos los puertos programados con la máscara de transmisión general). Si se pulsa la tecla "Page/answer" desde otra estación, se produce un inicio de conversación normal entre estaciones. Si no se responde desde otra estación en 30 sg, ó no se ha accionado el pulsador "Page/answer", la llamada finalizará.

aaaaaaaaaaaaaaaaaaaaaaaaaaaaaaaaaaa

Respuesta directa en llamada exterior..........Sección [30] Opción [3]

#### **5.11 Mascara de ring de teléfono**

Algunos tipos de estaciones pueden ser habilitadas para sonar con los tonos de ring cuando una llamadas de teléfono es detectada. Si la mascara de ring de teléfono esta deshabilitada para una estación, el tono de ring no sonara en la estación pero la llamada puede todavía ser contestada desde esta.

**La mascara de ring predomina sobre la mascara de transmisión general.**

aaaaaaaaaaa aaaaaaaaaaaaaaaaaaaa

aaaaaaaaaaa aaaaaaaaaaaaaaaaaaaa Mascara de ring de teléfono.................................Sección [60]

#### **5.12 Mascara de activación de salida PGM**

Algunos tipos de estaciones pueden ser habilitadas para activar una salida PGM en la central.

La propiedad de activación de PGM no se debe habilitar para las estaciones de audio exteriores.

aaaaaaaaaaaaaa aaaaaaaaaaaaaaaaaa

Mascara de activación salida PGM.........................Sección [70]

#### aaaaaaaaaaaaaa aaaaaaaaaaaaaaaaaa

#### **5.13 Programación de opciones PGM**

Esta sección se utiliza para configurar las salida PGM que se activará en la PC5010 cuando se utiliza la opción de activación salida PGM.

aaaaaaaaa aaaaaaaaaaaaaaaaaaaaaaaaaa

Opciones de programación de salida PGM......................Sección [72]

aaaaaaaaa aaaaaaaaaaaaaaaaaaaaaaaaaa

# Hoja de programacion

### **[802] Programación del módulo audio PC5908**

#### **[01] Definir estaciones**

- 00 ..... No usado/deshabilitado
- 01 Fstación de audio interior 1
- 02 ..... Estación de audio exterior 2
- 03 .... Estación de audio interior
- 05 ..... Entrada de música

#### **Por defecto Por defecto**

- 
- 
- 03 luige Definir estación 4
- 01 luigo Definir estación 1 03 luigo Definir estación 5 03 lui - Definir estación 2 03 lui - Definir estación 6 03 lui estación 3 03 lui Definir estación 7
- **[10] Asignar estaciones a zonas, zonas 1-8**

Introducir el número del interfono más cercano (01-07, 00=no usado)

#### **Por defecto = 00 letting** Zona 1 letting 2008  $\Box$  Zona 3  $\Box$  Zona 5 \_\_\_\_\_l \_\_\_\_\_l Zona 7 **l** Zona 2 l a l  $\Box$  Zona 4  $\Box$  Zona 6 \_\_\_\_\_l \_\_\_\_\_l Zona 8 **[11] Asignar estaciones a zonas, zonas 9-16** Introducir el número del interfono más cercano (01-07, 00=no usado) **Por defecto = 00 l** ⊿ Zona 9 l \_\_\_\_\_\_ Zona 11 l \_\_\_\_\_\_ Zona 13 l \_\_\_\_\_  $\frac{1}{1}$   $\frac{1}{1}$  Zona 15 \_\_\_\_\_\_ Zona 10 let a \_\_\_\_\_\_ Zona 12 let a \_\_\_\_\_\_ Zona 14 let a let a let a let a l  $\sqrt{2}$ Ona 16 **[12] Asignar estaciones a zonas, zonas 17-24** Introducir el número del interfono más cercano (01-07, 00=no usado) **Por defecto = 00 L** ⊿ Zona 17 l \_\_\_\_\_l \_\_\_\_\_l Zona 19 <sup>l</sup> \_\_\_\_\_l\_\_\_\_\_l Zona 21 <sup>l</sup>  $\Box$  Zona 23 in and Zona 18 let in the Zona 20 let in the Lines of the Lines of the Lines of the Lines of the Lines of the L  $\Box$   $\Box$  Zona 22  $\frac{1}{1}$   $\frac{1}{1}$  Zona 24 **[13] Asignar estaciones a zonas, zonas 25-32** Introducir el número del interfono más cercano (01-07, 00=no usado)

#### **Por defecto = 00**

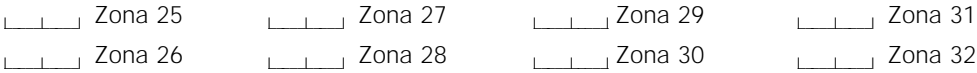

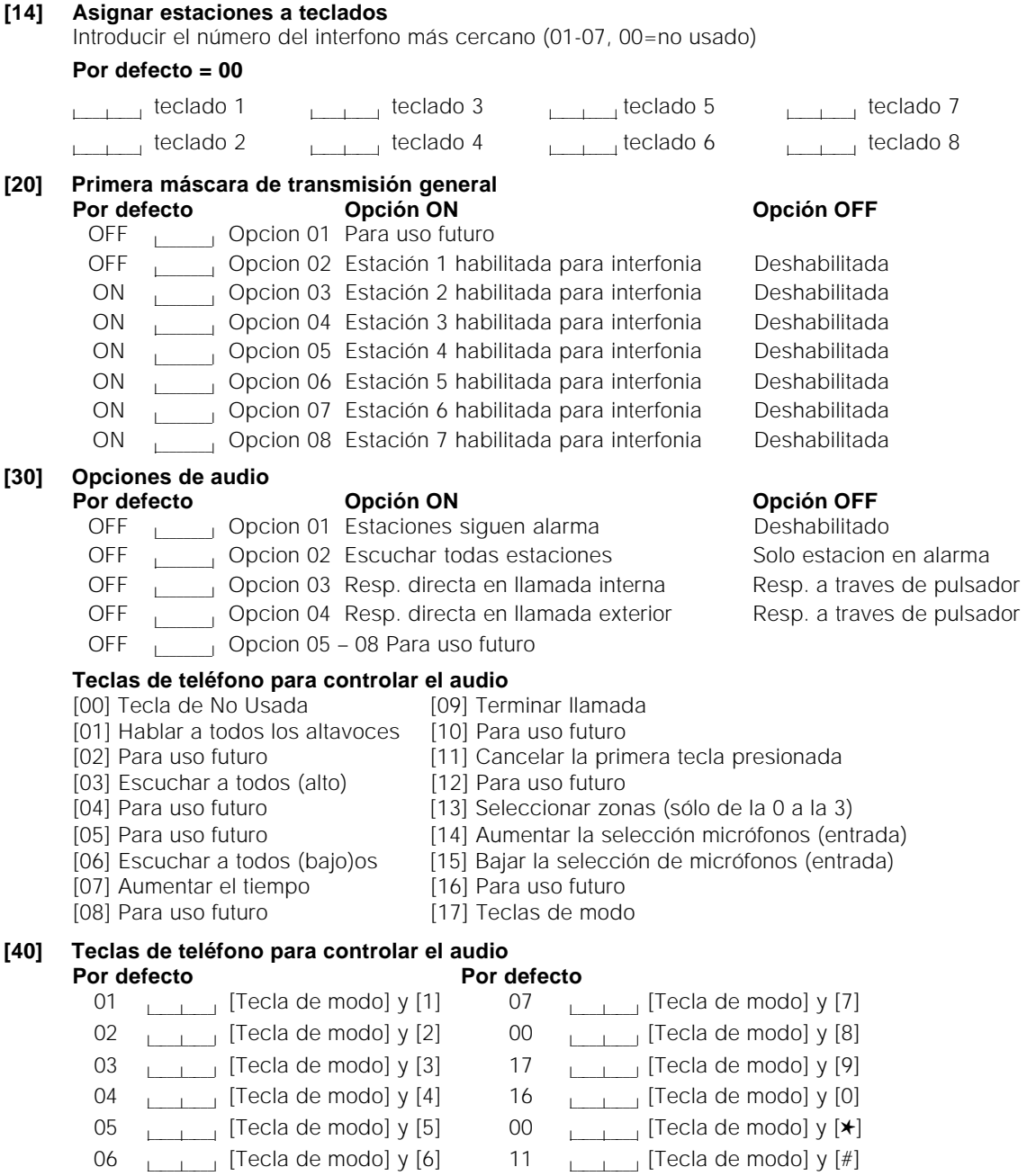

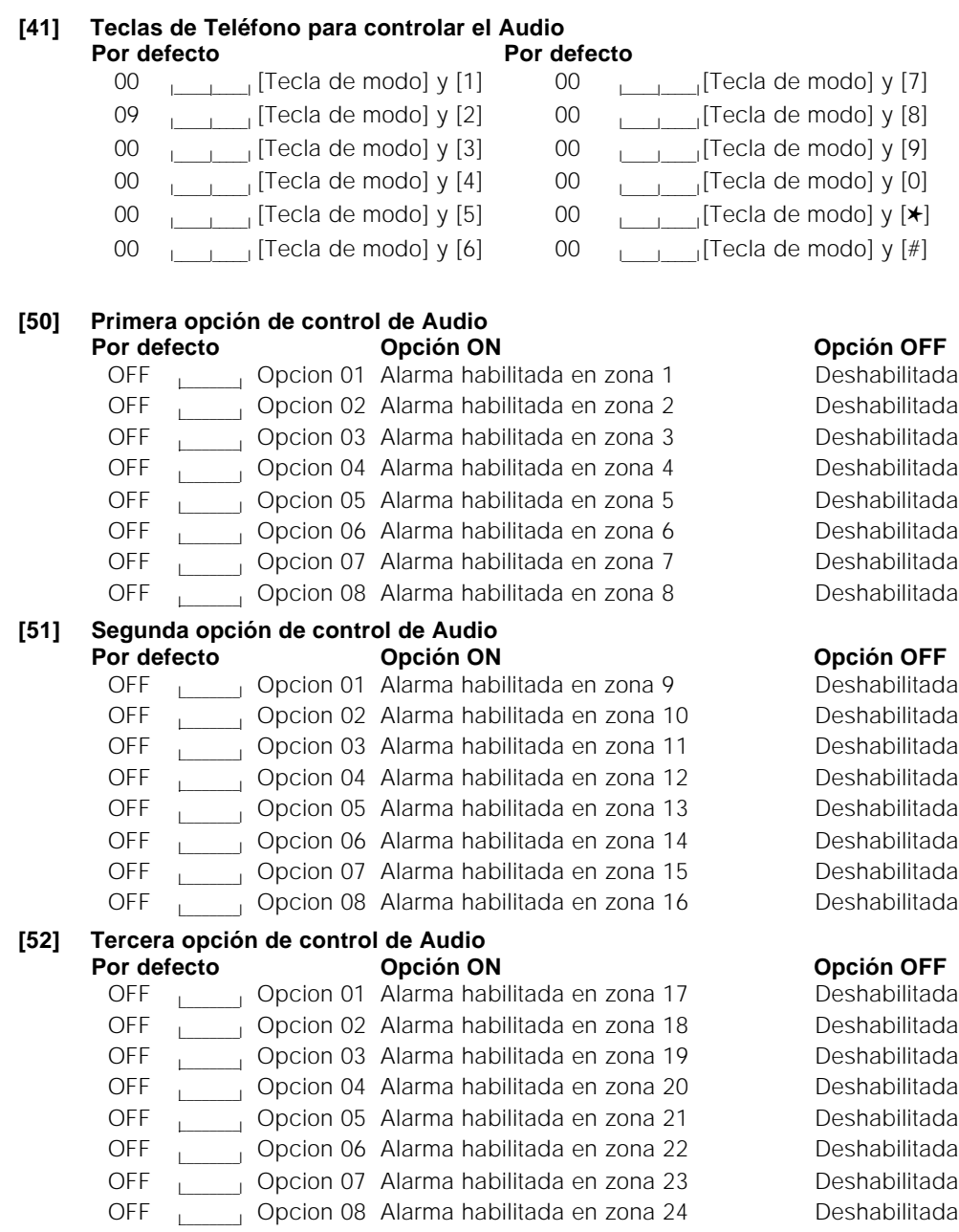

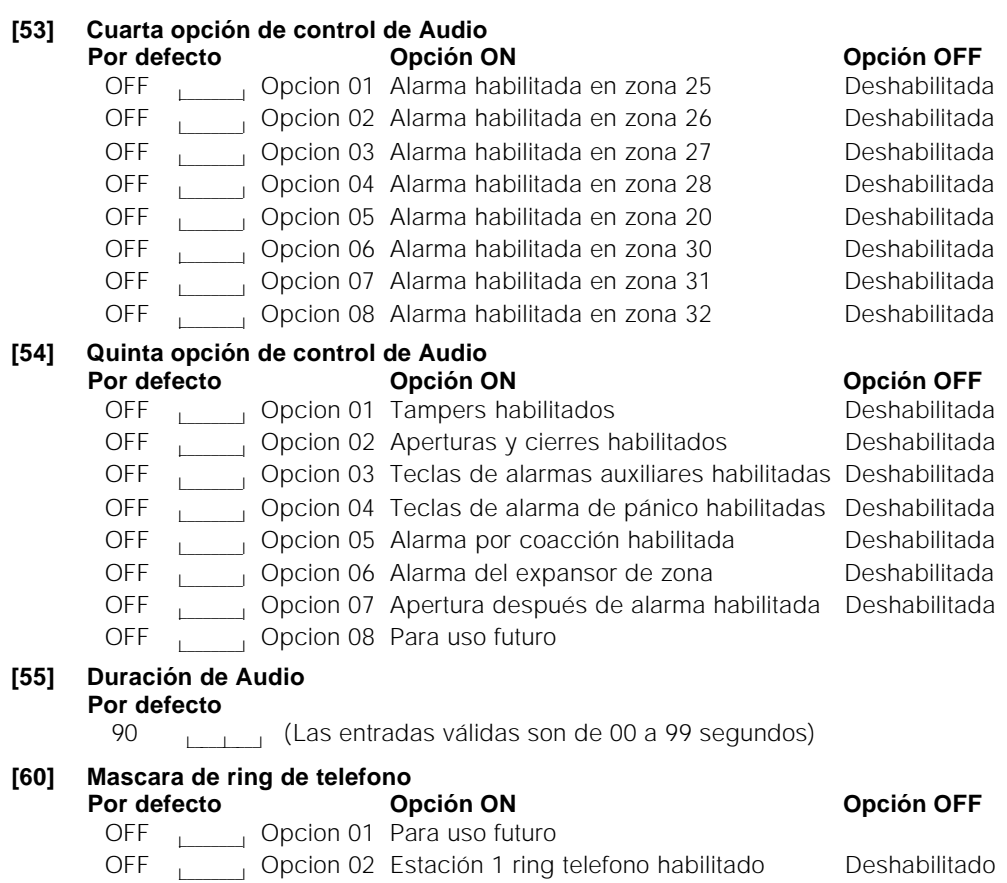

Opcion 03 Estación 2 ring telefono habilitado Deshabilitado<br>
Opcion 04 Estación 3 ring telefono habilitado Deshabilitado Opcion 04 Estación 3 ring telefono habilitado Deshabilitado<br>Opcion 05 Estación 4 ring telefono habilitado Deshabilitado Opcion 05 Estación 4 ring telefono habilitado Deshabilitado<br>Opcion 06 Estación 5 ring telefono habilitado Deshabilitado Opcion 06 Estación 5 ring telefono habilitado Deshabilitado<br>Concion 07 Estación 6 ring telefono habilitado Deshabilitado Opcion 07 Estación 6 ring telefono habilitado Deshabilitado<br>
Opcion 08 Estación 7 ring telefono habilitado Deshabilitado

L L Discriming Copcion 08 Estación 7 ring telefono habilitado

OFF

OFF<br>OFF

OFF

**OFF** 

**OFF** 

#### **[70] Mascara de activación de salida PGM Porto Opción ON Opción OFF OFF** proportion 01 Para uso futuro OFF | Qpcion 02 Estación 1 activa PGM habilitado Deshabilitada OFF<br>OFF \_\_\_\_\_\_\_\_l Opcion 03 Estación 2 activa PGM habilitado Deshabilitada Decion 04 Estación 3 activa PGM habilitado OFF e posicion 05 Estación 4 activa PGM habilitado Deshabilitada OFF<br>OFF \_\_\_\_\_\_\_\_l Opcion 06 Estación 5 activa PGM habilitado Deshabilitada Decion 07 Estación 6 activa PGM habilitado **OFF** \_\_\_\_\_\_\_\_l Opcion 08 Estación 7 activa PGM habilitado Deshabilitada **[**72**]** Opciones de programación de las salida PGM **Por defecto** 00 <u>leade</u> Son validas las entradas siguientes (PC5010v1.XX): 00: Tecla nula

Son validas las entradas siguientes (PC5010v2.XX): 00: Tecla nula

- 14: Reset del sensor
- 
- 13: Salida comandada #1
- 14: Salida comandada #2
- 19: Salida comandada #3
- 21: Salida comandada #4